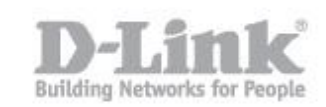

## CONFIGURACIÓN ROUTERS D-LINK EXO: DIR-1960, DIR-2660 Y DIR-3060 PARA FIBRA ÓPTICA TRI-PLE-PLAY (MOVISTAR)

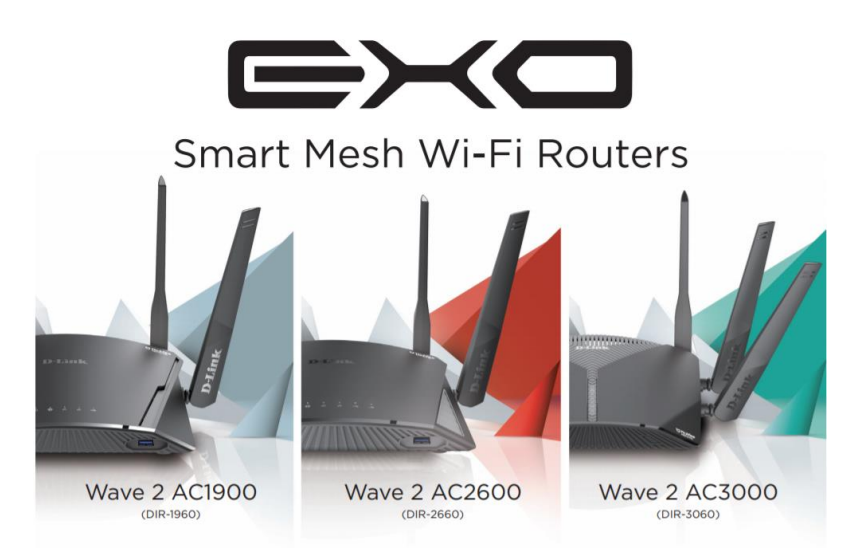

1. Revisar y actualizar si procede a la versión de firmware que incorpora las funciones de VLAN TAG en la interfaz WAN para su uso con Triple-Play.

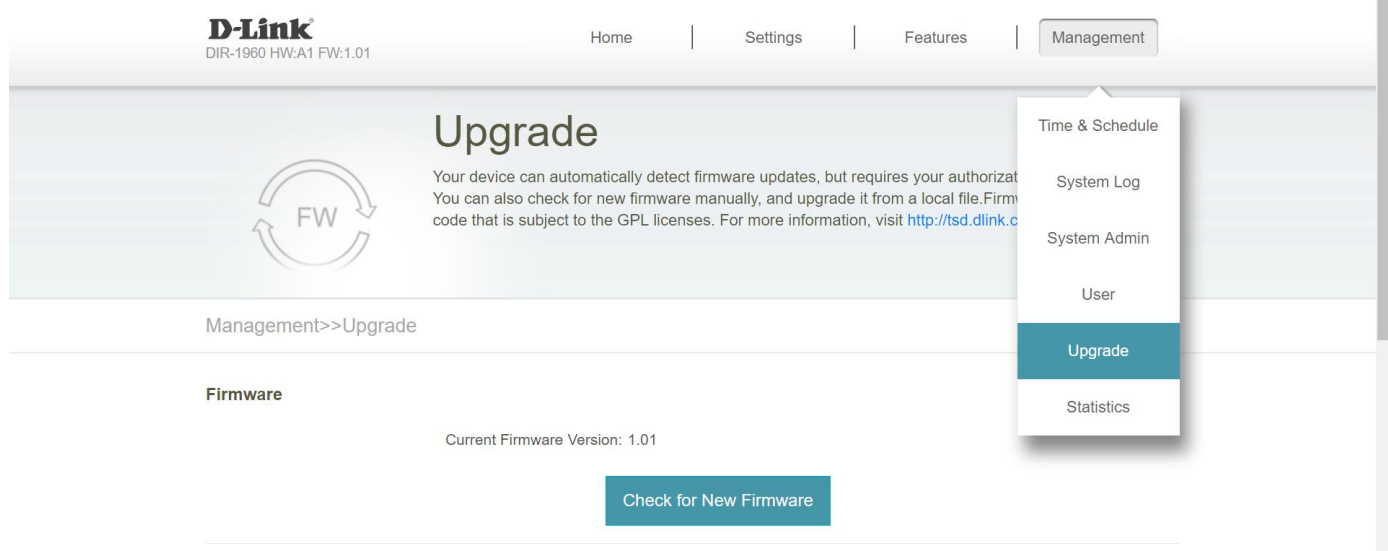

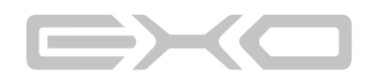

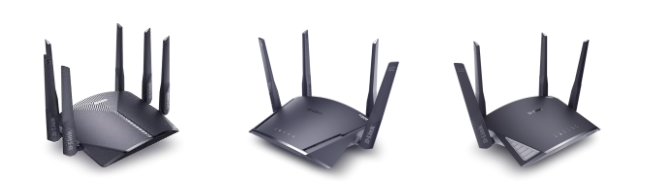

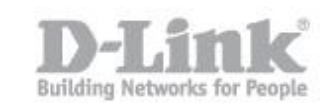

2. Configuración de la conexión a internet PPPoE:

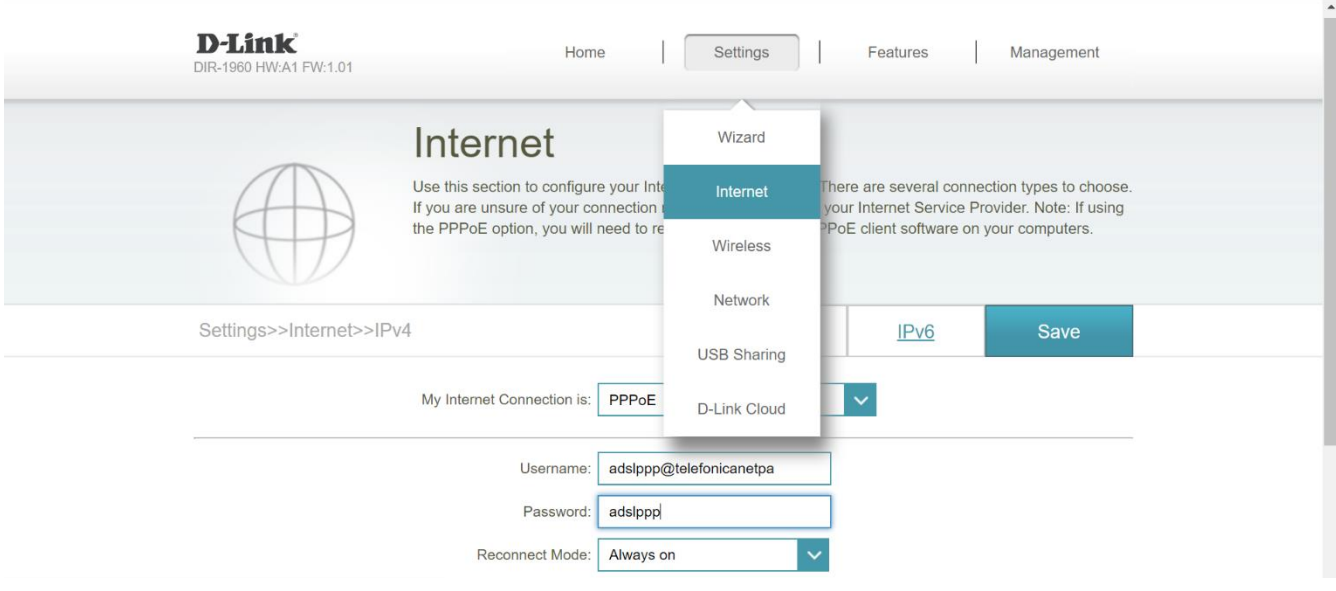

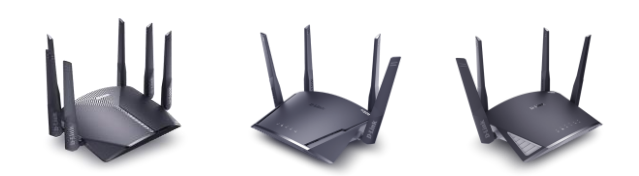

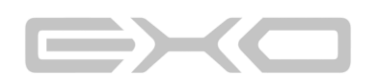

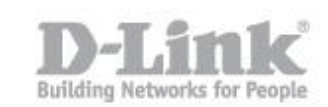

3. En Advanced Settings, configuración de las VLANs en la interfaz WAN y las direcciones IP de cada una de ellas:

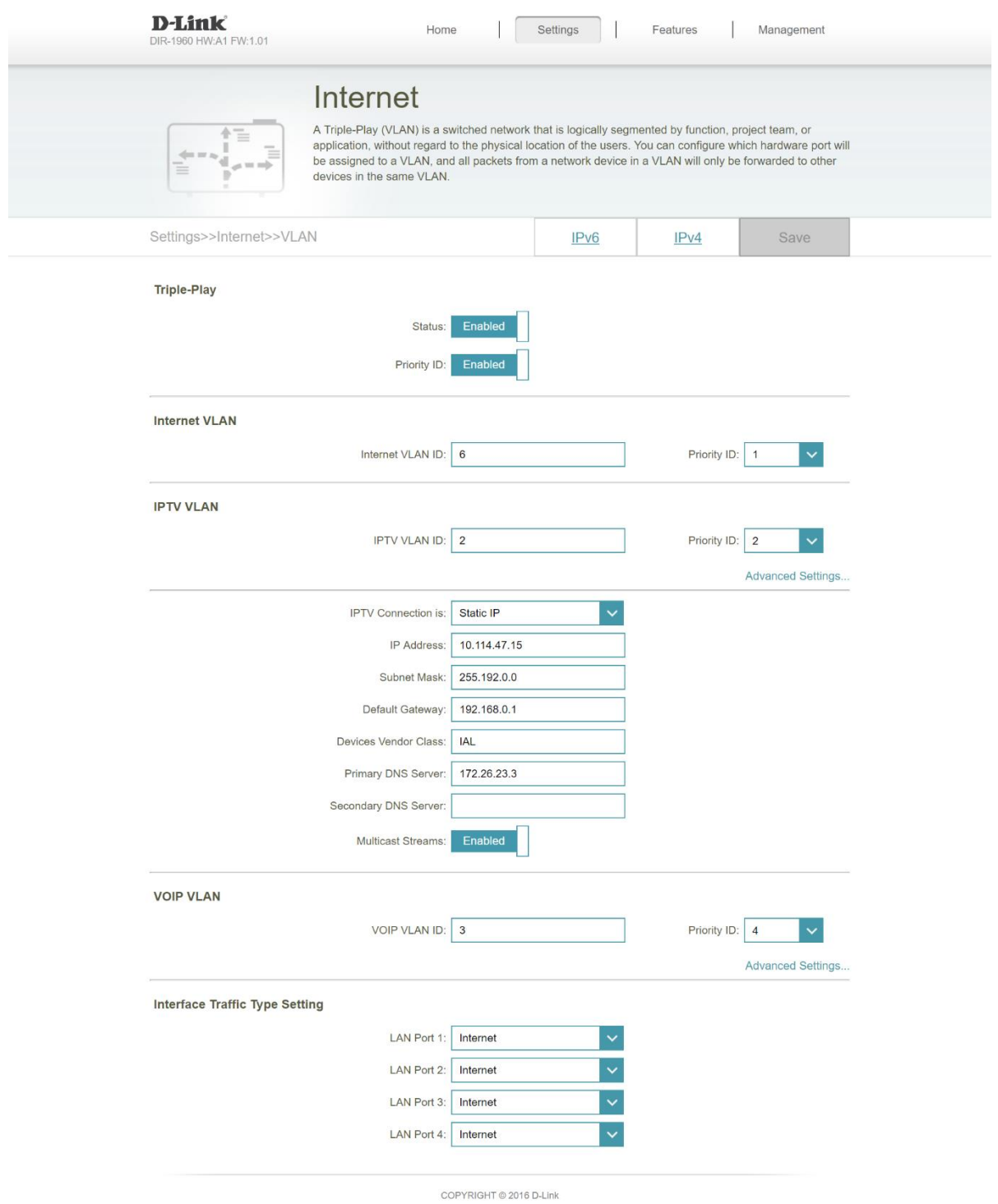

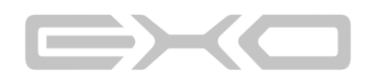

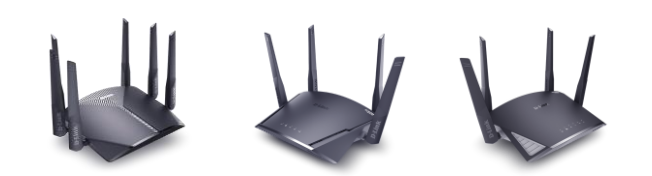

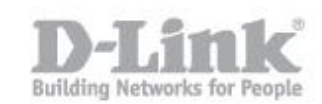

En el caso de Movistar, asignar:

- **INTERNET VLAN: 6**, Priority 1.
- **IPTV VLAN: 2**, Priority 4. En Advanced Settings, configurar la dirección IP del servicio de televisión e indicar el servidor DNS que usará el Set Top Box (Device Vendor Class: IAL, Primary DNS Server: 172.26.23.3).
- **VOIP VLAN: 3**, Priority 4. En Advanced Settings escoger modo Dynamic IP (DHCP).

Los puertos LAN y la interfaz inalámbrica se deben dejar todos en **modo Internet**. El Set Top Box se podrá conectar a cualquier puerto sin necesidad de hacer ninguna configuración adicional.

4. Guardar los cambios.

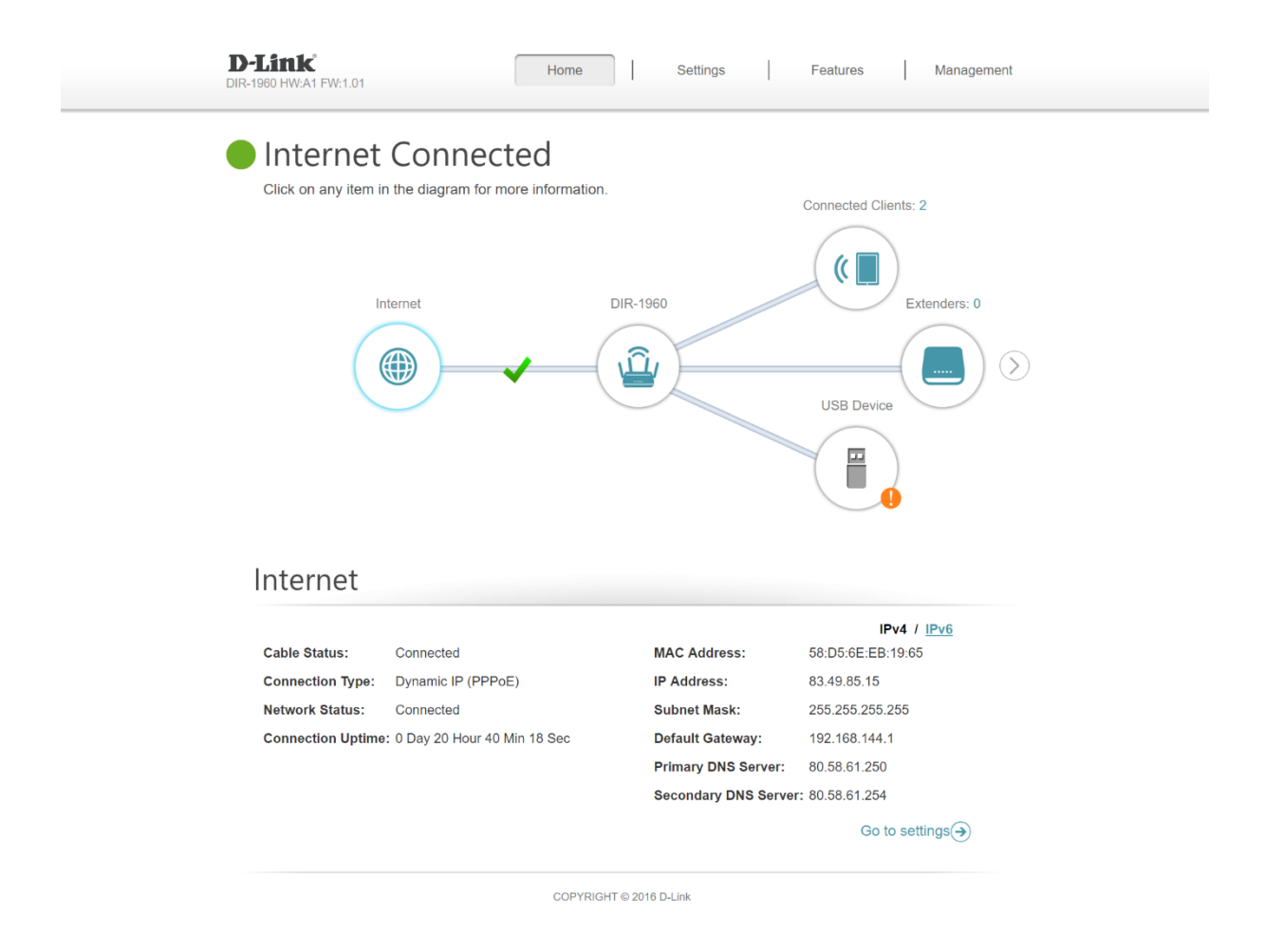

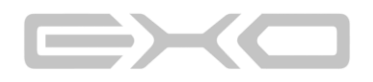

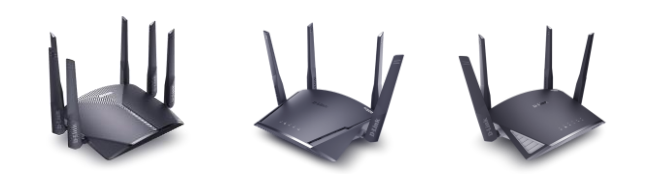